# $(11.11)$ **CISCO**

# Sourcefire Transition

Advanced Security Architecture Specialization

## Effective September 30, 2014

- 1. What are the Sourcefire IQ Center certification course and exam changes?
- A. a. Starting September 15, courses and exams will no longer be available through the Sourcefire IQ Center.
	- b. Equivalent Cisco Security courses (instructor-led and virtual) are available to partners and customers either on Cisco's Partner Education Connection (PEC) website or via Cisco Learning Services.
	- c. Cisco Specialization Exams must be taken with Pearson VUE.
		- i. All Sales exams are available online.
		- ii. Engineering exams are proctored and must be taken at an authorized Pearson VUE testing facility.

#### 2. I have a Sourcefire Badge. How will that be transferred to Cisco?

A. Current Sourcefire certifications will be transferred to a Cisco equivalent badge by September 30, 2014 and may possibly be able to receive credit towards an equivalent Cisco Exam (See below for a summary matrix of the major Sourcefire certification transfers). Note: Expired Sourcefire certifications will not be applied towards any Cisco equivalent exams.

#### 3. What about other Sourcefire certifications not listed in the matrix, how will they be transferred?

- A. a. The "other" Sourcefire certifications not listed in the matrix will not be immediately used for any upcoming Cisco Specialization Program so it will not transfer at this time.
	- b. Sourcefire certifications (e.g. SFCSR) which are used in Express Security Specialization (ESS) IPS program can be found here: [https://www.cisco.com/web/partners/](https://www.cisco.com/web/partners/downloads/partner/ess-ips-sourcefire-qa-final.pdf) [downloads/partner/ess-ips-sourcefire-qa-final.pdf](https://www.cisco.com/web/partners/downloads/partner/ess-ips-sourcefire-qa-final.pdf).
- 4. What about the term of my Sourcefire certification, how will that apply to a Cisco specialization?
- A. Expiration dates for Cisco certifications coming thru Sourcefire will be honored from the date originally given by Sourcefire. Both Sourcefire and Cisco have two-year expirations for their badges.
- 5. Where can I find my transferred Sourcefire certification at Cisco?
- A. a. Information is managed through the Cisco Certifications Tracking System (Effective September 30, 2014): [https://cisco.pearsoncred.com/durango/do/login?own](https://cisco.pearsoncred.com/durango/do/login?ownername=cisco&channel=cisco&basechannel=integral7) [ername=cisco&channel=cisco&basechannel=integral7](https://cisco.pearsoncred.com/durango/do/login?ownername=cisco&channel=cisco&basechannel=integral7).
	- b. New to Cisco's Certifications Tracking System? If you're not registered your Sourcefire profile will be

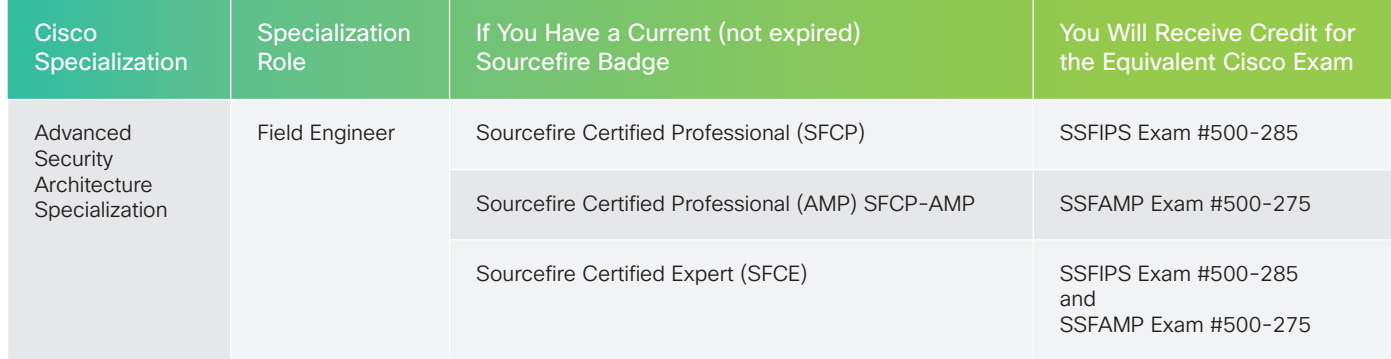

### Sourcefire Certification to Cisco Mapping

© 2014 Cisco and/or its affiliates. All rights reserved.

# Sourcefire Transition  $\overline{a}$

populated into the system and you will receive your login information by email.

- c. If you are registered with Cisco's Certifications Tracking System your transferred certifications will be put into your account.
- 6. I'm new to Cisco security specializations. How do I start?
- A. By visiting Cisco Advanced Security Architecture Specialization (ASAS) at: [www.cisco.com/web/partners/](http://www.cisco.com/web/partners/partner_with_cisco/channel_partner_program/resale/specializations/security-specialization.html) [partner\\_with\\_cisco/channel\\_partner\\_program/resale/](http://www.cisco.com/web/partners/partner_with_cisco/channel_partner_program/resale/specializations/security-specialization.html) [specializations/security-specialization.html](http://www.cisco.com/web/partners/partner_with_cisco/channel_partner_program/resale/specializations/security-specialization.html).

Note: If you are not registered as partner with Cisco, then you will need to follow the steps below:

- 1) Go to [Cisco.com](http://www.Cisco.com) to register a user id.
- 2) To register as a Cisco Partner visit [www.cisco.com/go/partnerregistration.](http://www.cisco.com/go/partnerregistration)

3) Visit the ASAS link above to review requirements and apply for specialization.

## Questions?

Please contact partner programs support, by using the Customer Service Central portal: [www.cisco.com/go/cs](http://www.cisco.com/go/cs).

Note: If this is your first time using it, you will need to sign in to your My Cisco Workspace ([www.cisco.com/go/cs\)](http://www.cisco.com/go/cs) and then add the Customer Service Central module to your Workspace to open and manage your cases online.

Please refer to below workflow to accomplish this:

Select following options: Open a case → General Inquires → Tools/Applications → Channel Partners Tool Support (as shown in snapshot below).

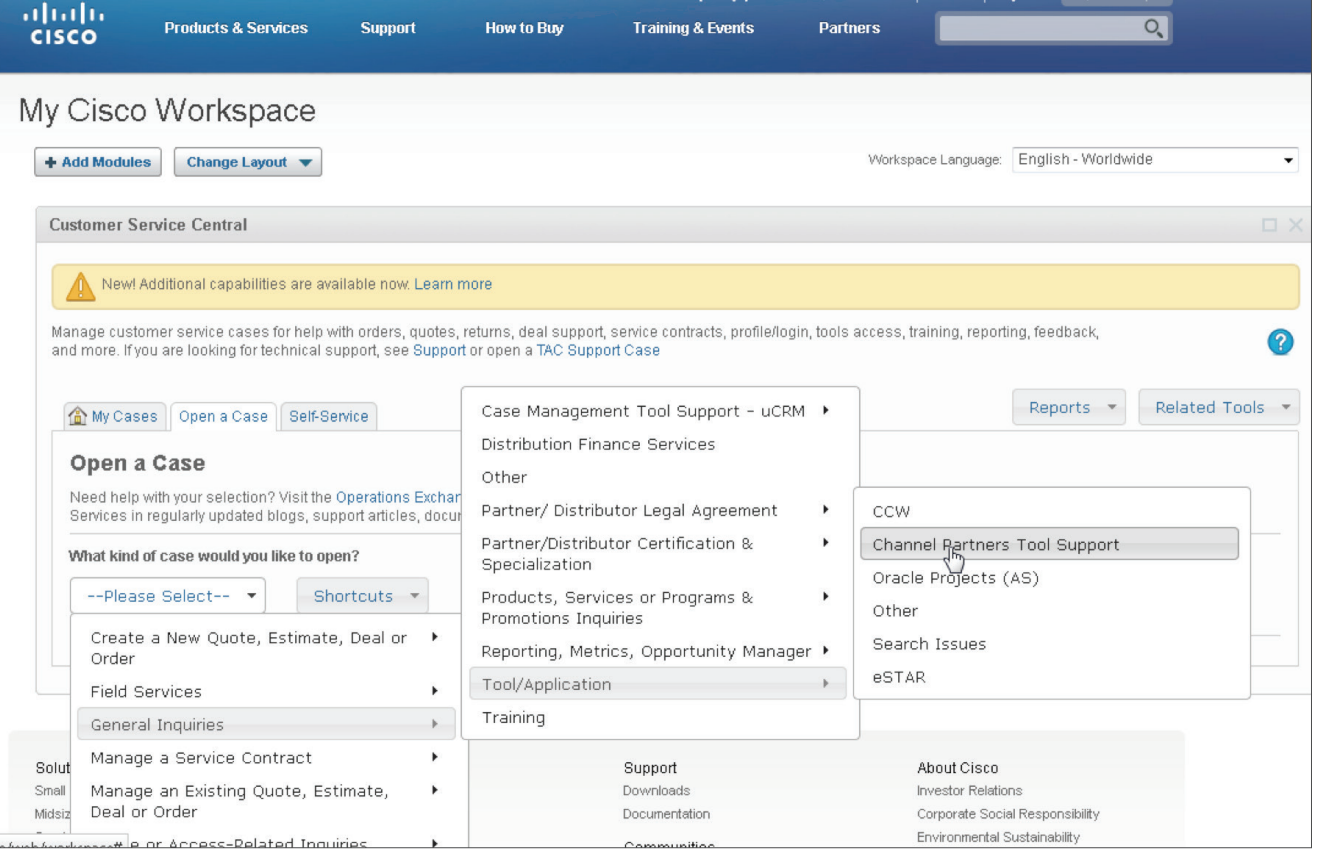

© 2014 Cisco and/or its affiliates. All rights reserved. Cisco and the Cisco logo are trademarks or registered trademarks of Cisco and/or its affiliates in the U.S. and other countries. To view a list of Cisco trademarks, go to this URL: www.cisco.com/go/trademarks. Third party trademarks mentioned are the property of their respective owners. The use of the word partner does not imply a partnership relationship between Cisco and any other company. (1110R) DDM14CS4532 09/14